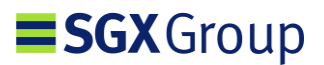

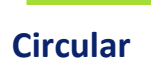

08 July 2022

## **Reach-ST Service Release: revised Go-Live date** Introduction of Self-Trade Prevention

We refer to circulars GM/32/2022, GM/78/2022 and GM/112/2022. The introduction of Self-Trade Prevention ("STP") as part of the next Reach Securities Trading Service Release will be effective from **Monday, 01 August 2022**.

#### **Removal of long-dated orders**

Long-dated orders for all securities will be automatically purged on Saturday, 30 July 2022. Members who wish to receive messages on the eliminated orders will need to be connected to the current version of the trading engine on 30 July 2022 between 10am and 11am.

Members will be able to create long-dated orders from Monday, 01 August 2022, 08:30am.

Long-dated orders created from 01 August onwards would not be purged should the participant decide to enable self-trade prevention at a later stage. The participant enabling STP with key subsequently would have to modify their outstanding long-dated orders to add the assigned key value (or cancel them) to avoid those orders being potentially self-traded.

Please note that though technical implementation is on 01 August, Self-Trade Prevention will only be enabled for signed-up participants from 15 August 2022 after a two-week stabilization period.

#### **Participant readiness**

Participant's Readiness Attestation forms already provided are still valid. No further attestation is required.

There is no connectivity testing required in preparation for the launch. However, optional connectivity testing windows to the new Production version will be offered on Saturday, 30 July from 4pm to 8pm and Sunday, 31 July between 12pm and 2pm.

## **Applying for STP, SGX-Assigned STP Key and STP Trading Group**

### ▪ **Applying for STP**:

To enable STP at Participant Level, SGX members must send an email request to [access@sgx.com.](mailto:access@sgx.com)

STP requests made before 13 August 2022 will be effective from 15 August 2022. Requests made from 15 August 2022 will be effective from the next business day.

#### ▪ **Applying for SGX-Assigned STP Key:**

To use STP Key, SGX members must send an email application to SGX for an SGX-Assigned STP Key to [stpkeyst@sgx.com.](mailto:stpkeyst@sgx.com)

It is mandatory to use the SGX-Assigned STP Key to avoid potential conflicts. This is regardless of whether you are using STP Key at participant level or Trading Group level.

STP keys assigned before 13 August 2022 will be effective from 15 August 2022. STP keys assigned from 15 August 2022 will be effective on the same business day.

### ▪ **Applying for STP Trading Group:**

To set up an STP Trading Group (if using multiple participant codes only), SGX members must send an email request to either securities dev@sgx.com for test environment, or [access@sgx.com](mailto:access@sgx.com) for production setup.

Please note that STP Trading Group will only be effective in production from 15 August 2022 onwards. For your STP Trading Group to be effective on 15 August 2022, please send in your requests by 05 August 2022. STP Trading Group requests require a minimum of 3 business days to be effective. Please be reminded that STP Key is mandatory when STP Trading Group feature is enabled. Refer to Reach ST Environment Document available at Reach ST Portal [\(https://www.sgx.com/sgx-reach\)](https://www.sgx.com/sgx-reach) if you require further information.

Please refer to Appendix A for the template email formats for each of the above requests.

For further clarification, please contact your SGX Business Manager.

Frederic Lemaire Trading & Clearing Services Singapore Exchange

# **Appendix A: Application Templates**

## **A. Applying for STP at Participant level**

To enable STP at Participant level, SGX members must request for it by sending an email to

[access@sgx.com](mailto:access@sgx.com).

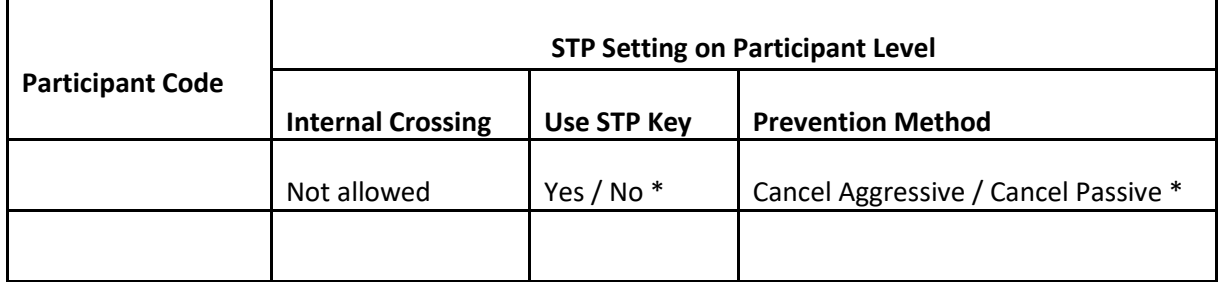

\*To delete accordingly

#### **B. Applying for SGX-Assigned STP Key**

In order to receive a SGX-assigned STP Key, SGX members must send an email t[o stpkeyst@sgx.com](mailto:stpkeyst@sgx.com) in the format below for our approval.

Example:

----------------------------------------------

To[: stpkeyst@sgx.com](mailto:stpkeyst@sgx.com)

From: <user email address>

Subject: New STP Key

=============================

*ReferenceID*: [[Desk A]]

*Quantity*: {{5}}

-----------------------------------------------

*ReferenceID* > This is free text and is for the requestor's own internal reference. Examples of ReferenceID can be information such as Trading Desk, Participant ID or Solution Type etc.

*Quantity* > Capped at maximum of 10 keys per request. If you require more than 10 keys, please send in multiple requests.

\*Please enclose 'ReferenceID' in Double Square brackets [[ ]] and 'Quantity' in Double Curly brackets {{ }}.

Please be reminded that STP Key is mandatory when used in conjunction with STP Trading Group feature for STP to work across participant codes. Refer to Reach ST Environment Document available at Reach ST Portal [\(](https://www.sgx.com/titan-dt-dc-portal)[https://www.sgx.com/sgx-reach\)](https://www.sgx.com/sgx-reach) if you require further information.

## **C. Applying for STP Trading Group**

For trading participants looking to set up a new STP Trading Group (if using multiple participant codes only[\)https://www.sgx.com/titan-dt-dc-portal,](https://www.sgx.com/titan-dt-dc-portal) please fill in the template below:

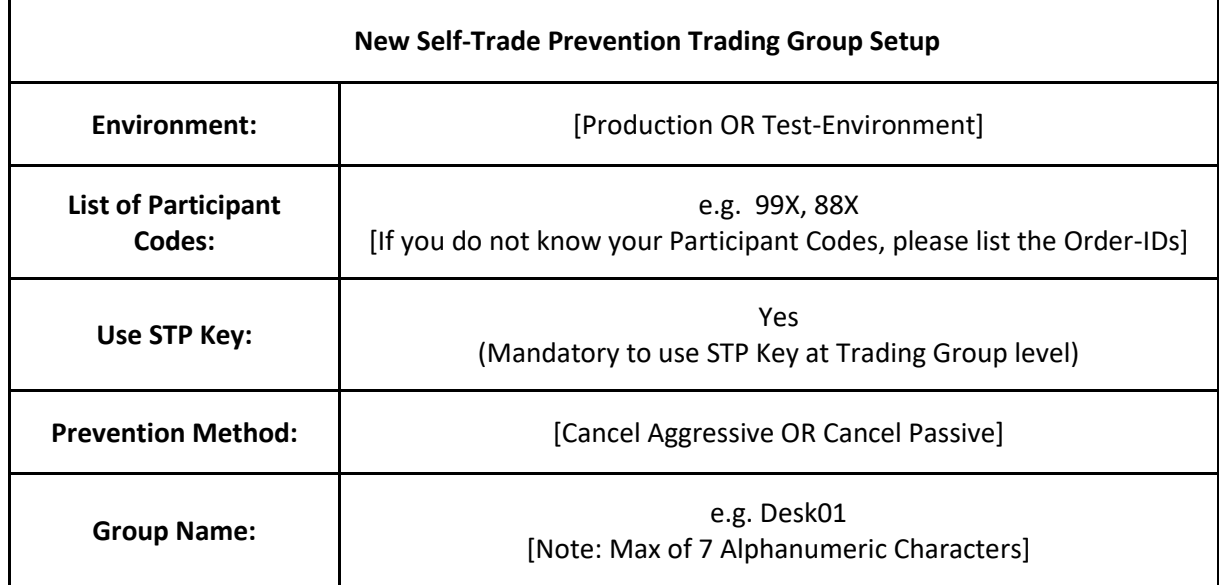

**Note:** The Trading Group name assigned will bear a prefix assigned by SGX, followed by the Group Name.

- 1. For Test Environment, please email the request to securities dev@sgx.com
- 2. For Production, please email the request to [access@sgx.com](mailto:access@sgx.com)

Separate email requests are required for test environment and production setup.